## VG248-Port-Konfiguration zur Anzeige der MWI für Anrufer-ID Ī

### Inhalt

**[Einführung](#page-0-0)** [Voraussetzungen](#page-0-1) [Anforderungen](#page-0-2) [Verwendete Komponenten](#page-0-3) [Konventionen](#page-1-0) [Hintergrundinformationen](#page-1-1) [Konfigurieren](#page-1-2) [Überprüfen](#page-4-0) [Fehlerbehebung](#page-4-1) [Zugehörige Informationen](#page-6-0)

### <span id="page-0-0"></span>**Einführung**

Dieses Dokument enthält eine Beispielkonfiguration für einen VG248-Port, um das richtige Signal zum Leuchten der Nachrichtenanzeige (MWI) an einem mit einem analogen Telefon verbundenen Anrufer-ID-Feld zu senden.

### <span id="page-0-1"></span>Voraussetzungen

#### <span id="page-0-2"></span>Anforderungen

Stellen Sie sicher, dass Cisco CallManager in Ihr Voicemail-System integriert ist, bevor Sie diese Konfiguration versuchen.

#### <span id="page-0-3"></span>Verwendete Komponenten

Die Informationen in diesem Dokument basieren auf den folgenden Software- und Hardwareversionen:

- Cisco VG248 Analoges Telefon-Gateway
- VG248 Softwareversion 1.3
- Analogtelefone
- Anrufer-ID-Feld

Die Informationen in diesem Dokument wurden von den Geräten in einer bestimmten Laborumgebung erstellt. Alle in diesem Dokument verwendeten Geräte haben mit einer leeren (Standard-)Konfiguration begonnen. Wenn Ihr Netzwerk in Betrieb ist, stellen Sie sicher, dass Sie die potenziellen Auswirkungen eines Befehls verstehen.

#### <span id="page-1-0"></span>Konventionen

Weitere Informationen zu Dokumentkonventionen finden Sie unter [Cisco Technical Tips](//www.cisco.com/en/US/tech/tk801/tk36/technologies_tech_note09186a0080121ac5.shtml) [Conventions](//www.cisco.com/en/US/tech/tk801/tk36/technologies_tech_note09186a0080121ac5.shtml) (Technische Tipps zu Konventionen von Cisco).

### <span id="page-1-1"></span>**Hintergrundinformationen**

Das VG248-Gateway ist ein Produkt, das durch Cisco AVVID (Architecture for Video, Voice, and Integrated Data) unterstützt wird und es Unternehmen ermöglicht, ihre analogen Geräte weiterhin mit der aktuellen IP-Telefonie-Technologie zu verwenden. Der VG248 ist ein Gateway zur Verwendung analoger Telefone, Faxgeräte, Modems, Voicemail-Systeme und Lautsprechertelefone innerhalb eines Unternehmens, das auf Cisco CallManager basiert.

Wenn ein System analoger Telefone inline mit Anrufer-ID-Kästchen mit Nachrichtenanzeige (Message Waiting Indicators, MWI) angeschlossen ist, muss sichergestellt werden, dass die Anrufer-ID-Kästchen das entsprechende Signal vom Telefonunternehmen empfangen, um die Nachrichtenanzeige (MWI) erfolgreich zu leuchten, was darauf hinweist, dass eine Voicemail wartet. Die beiden Arten von Signalen, die von Telefongesellschaften übertragen werden, sind Stutter Tones und Frequency-Shift Keying (FSK)-Tones. Obwohl diese Töne dazu dienen, die Nachrichtenanzeige (MWI) zu aktivieren, wenn eine Nachricht aufgezeichnet wird, funktionieren sie nicht für alle von Telefongesellschaften bereitgestellten Modelle der Anrufer-ID-Box.

Hinweis: Der Stromverbrauch des VG248 liegt zwischen 50 W und 160 W. Dies hängt vom Status der angeschlossenen Telefone ab.

Das VG248 unterstützt verschiedene Methoden zum Senden von MWI-Nachrichten an analoge Telefone. Da verschiedene Arten analoger Telefone mit dem VG248 verbunden sind, können Sie den MWI-Typ pro Port ändern. Wenn Sie also über analoge Telefone mit MWI-Lampen verfügen, können Sie Benutzer über die MWI-Lampe über die Anzeige von Nachrichten informieren. Sie können auch einen Ton abspielen, wenn Benutzer ihr Telefon abholen.

Dies sind die vom VG248 unterstützten Methoden:

- Lampe (90-Volt-Signal): Leuchtet die Lampe am Telefon.
- Anrufer-ID (FSK Tone) (Anrufer-ID (FSK-Tone): Verwendet den Anrufer-ID-Mechanismus, um MWI-Nachrichten an den LCD-Bildschirm des Telefons zu senden.
- Stutter (Stutter Tone): Töne werden wiedergegeben, wenn der Benutzer das Telefon abnimmt.
- Lampe + stottern: Leuchtet die Lampe und gibt einen Ton an.
- Anrufer-ID + stottern: Sendet eine Nachricht an den LCD-Bildschirm und gibt einen Ton wieder.
- None (Keine): MWI-Informationen werden nicht gesendet.

### <span id="page-1-2"></span>**Konfigurieren**

Führen Sie diese Schritte aus, um den VG248-Port so zu konfigurieren, dass er die Anrufer-ID (FSK Tone) in einem Anrufer-ID-Feld inline mit einem analogen Telefon unterstützt.

1. Wählen Sie im Hauptmenü die Option

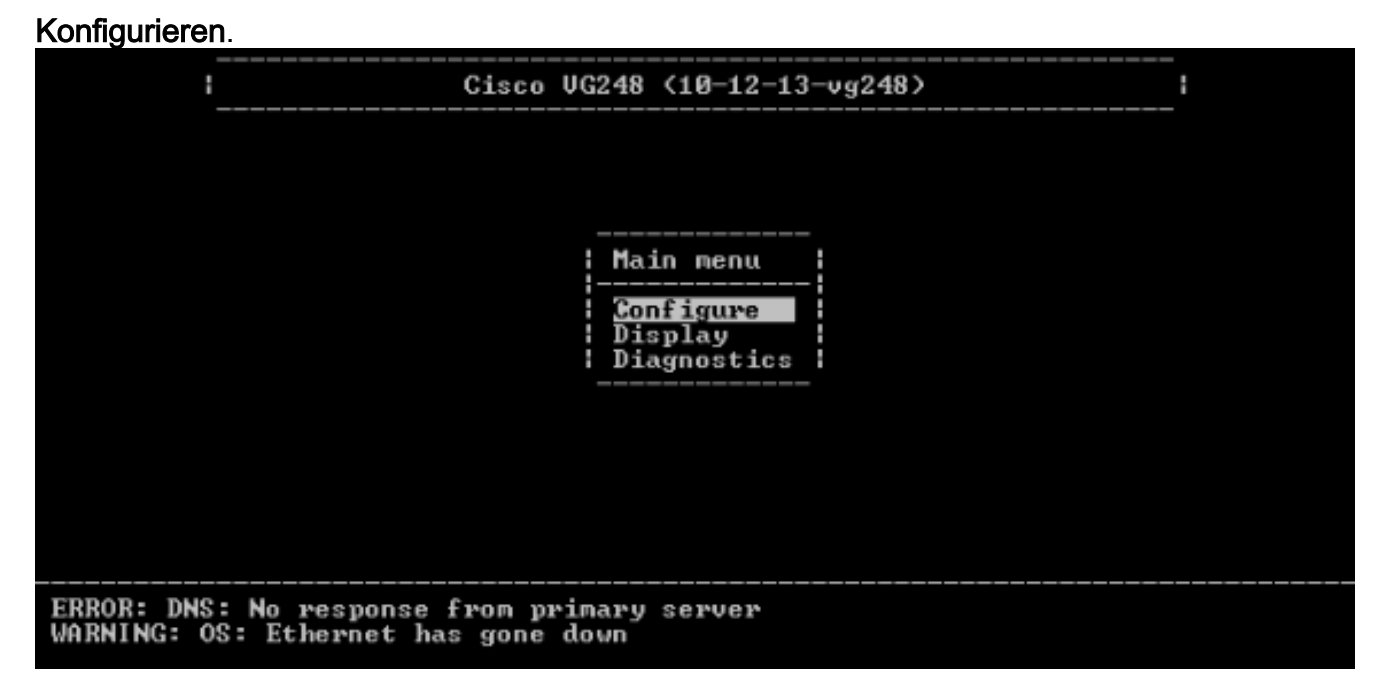

2. Wählen Sie **Telefonie** 

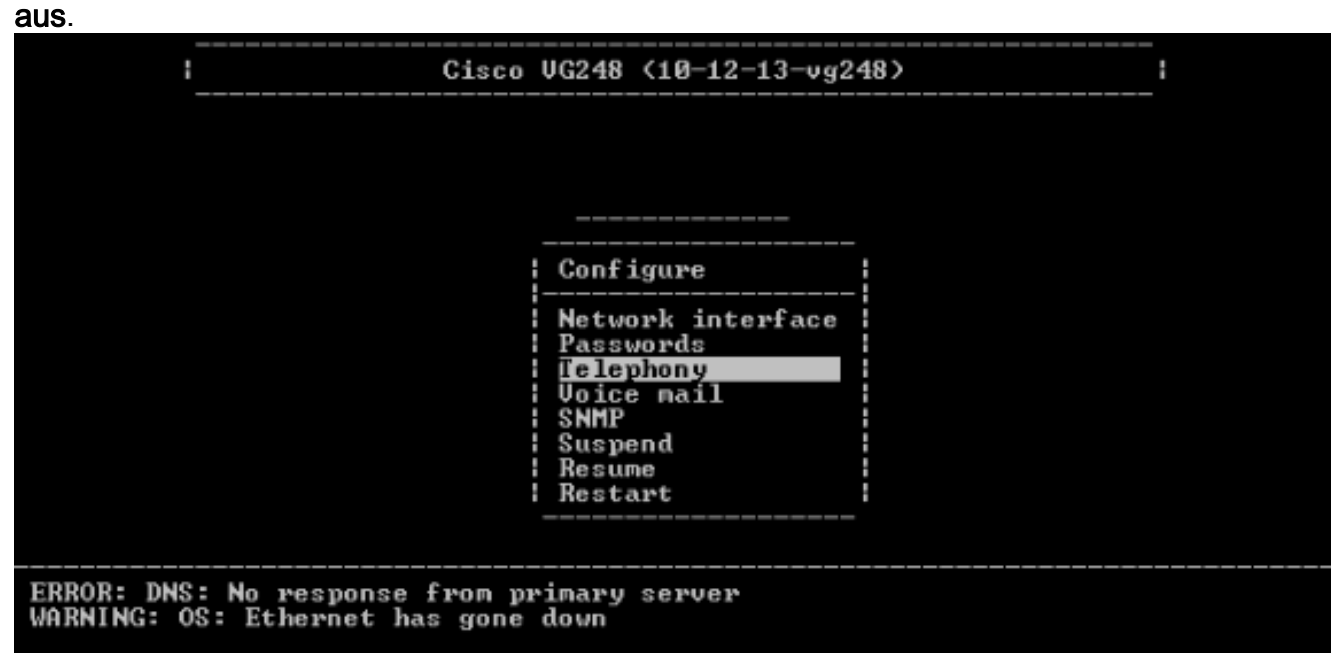

3. Wählen Sie **Port-spezifische Parameter** aus.

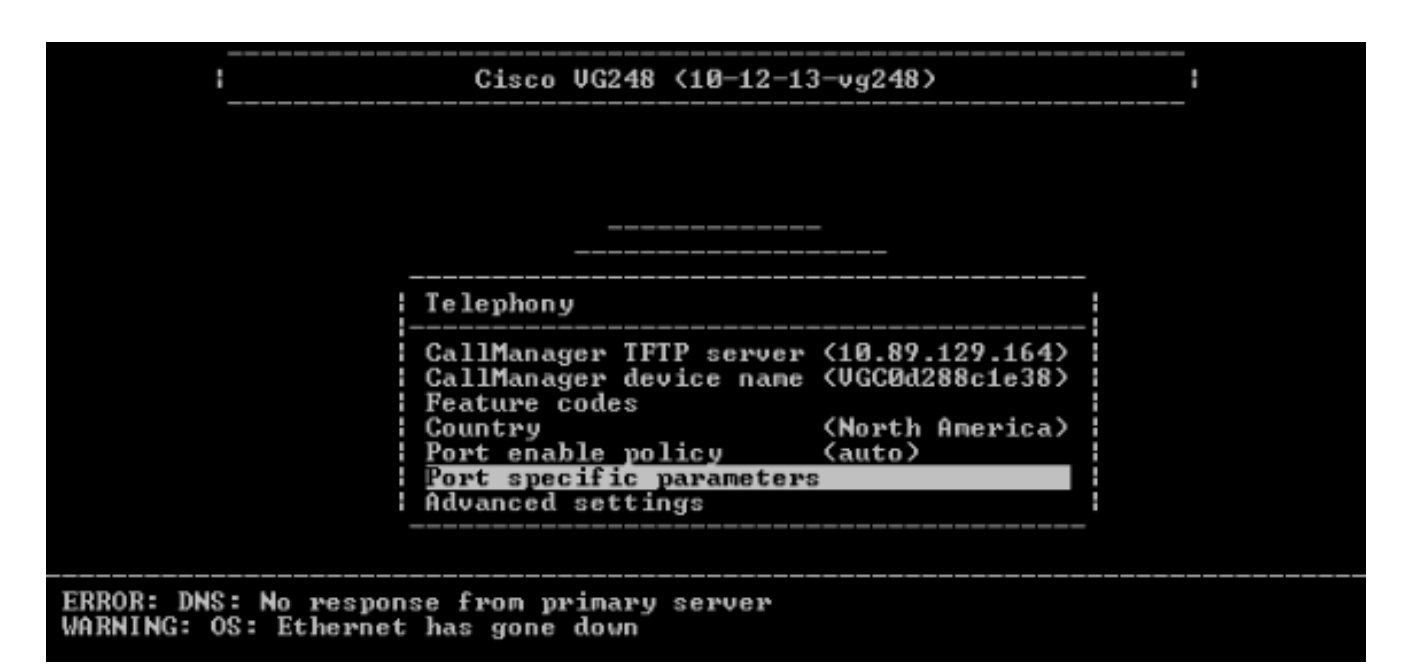

Wählen Sie mithilfe der Pfeiltasten den zu konfigurierenden Port aus, und drücken Sie die 4. Eingabetaste.

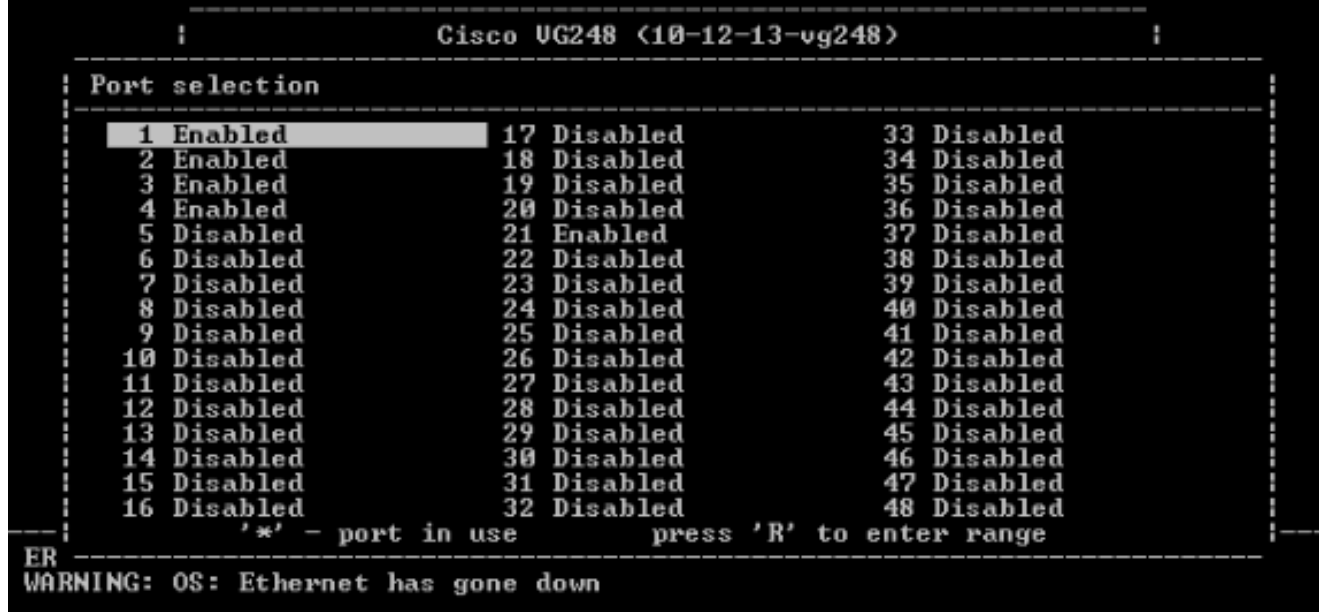

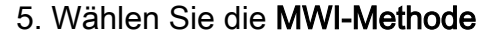

aus.

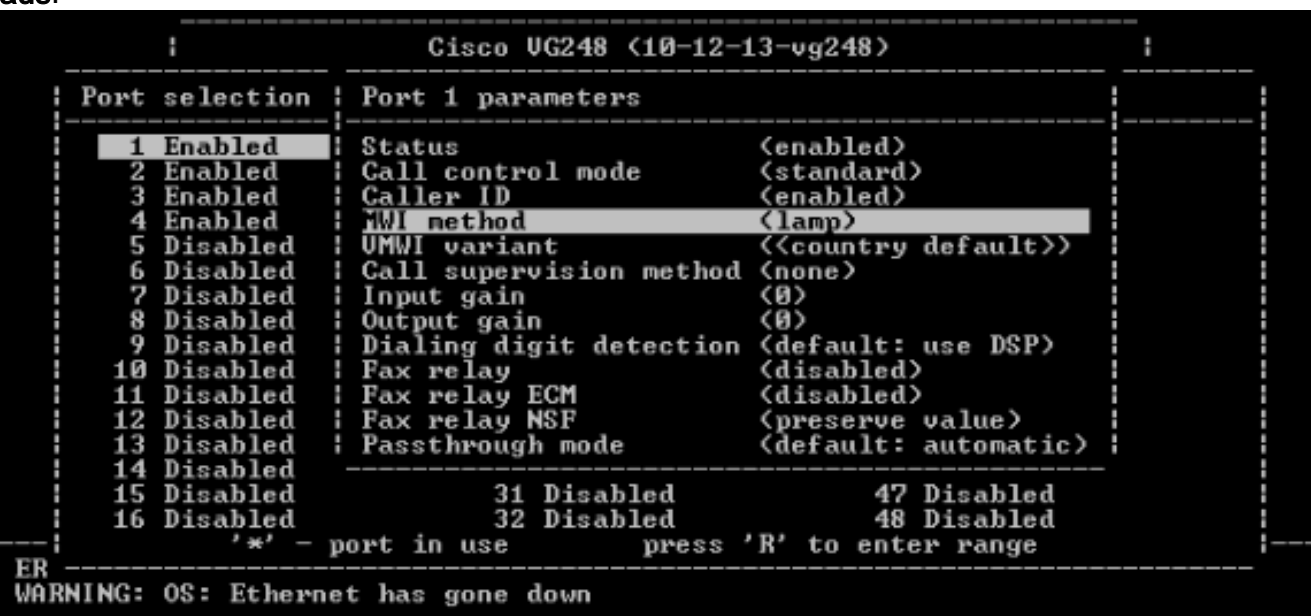

6. Wählen Sie die Option Anrufer-

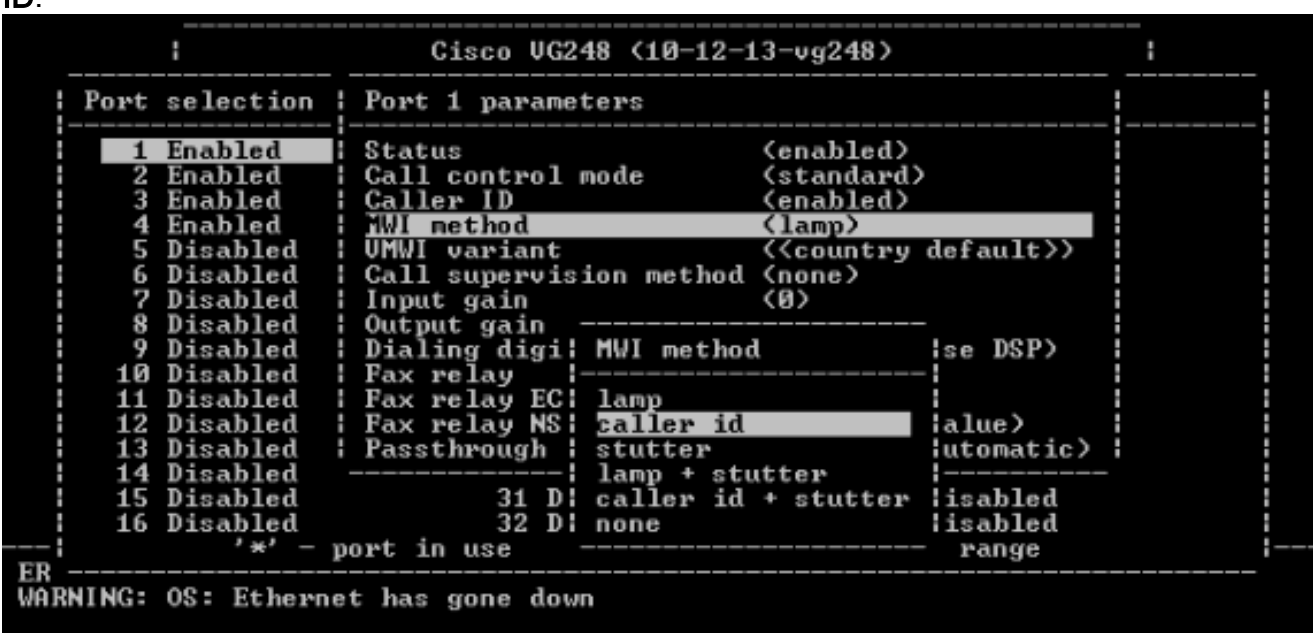

# <span id="page-4-0"></span>**Überprüfen**

ID.

Für diese Konfiguration ist derzeit kein Überprüfungsverfahren verfügbar.

### <span id="page-4-1"></span>**Fehlerbehebung**

Dieser Abschnitt enthält Informationen zur Fehlerbehebung in Ihrer Konfiguration.

Sie können das VG248 so einstellen, dass es viel detailliertere Informationen (Informationen, Fehler oder Warnungen) protokolliert und sich an bestimmten Ports anmeldet. Gehen Sie wie folgt vor, um die Protokollierungsebenen festzulegen und Ports auszuwählen:

1. Wählen Sie im Hauptmenü die Option Diagnostics

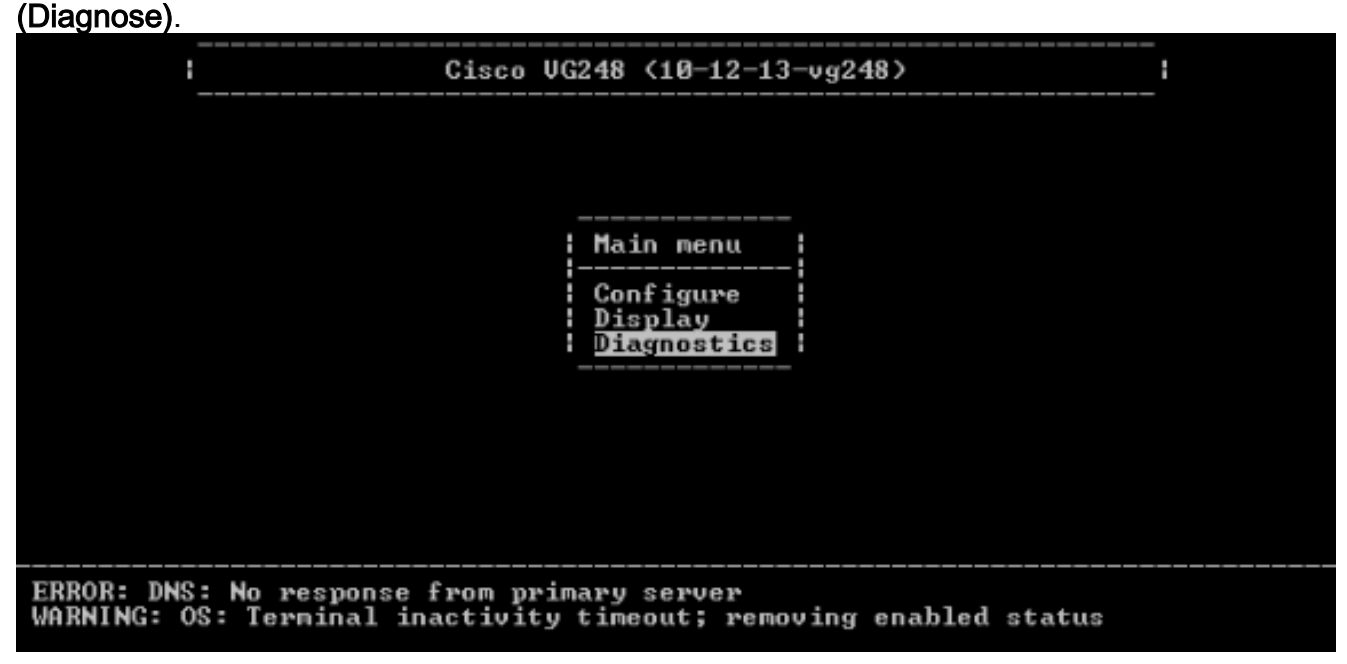

2. Wählen Sie Ereignisprotokoll

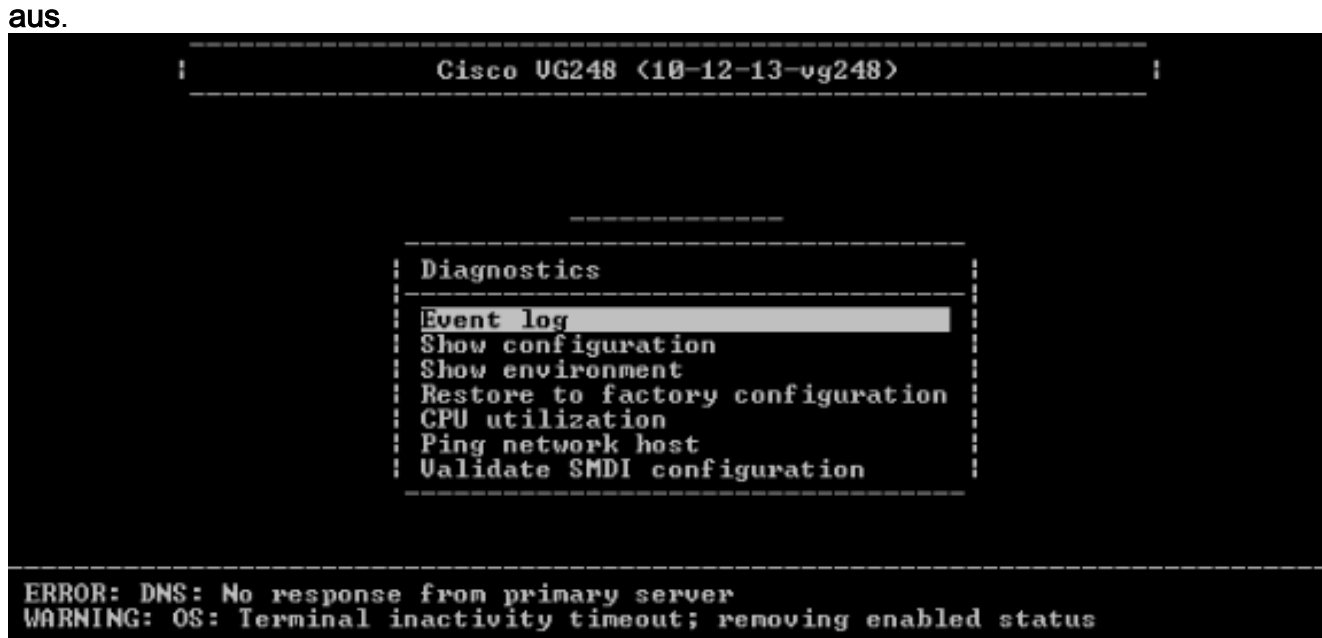

3. Wählen Sie Protokollierungsebenen festlegen

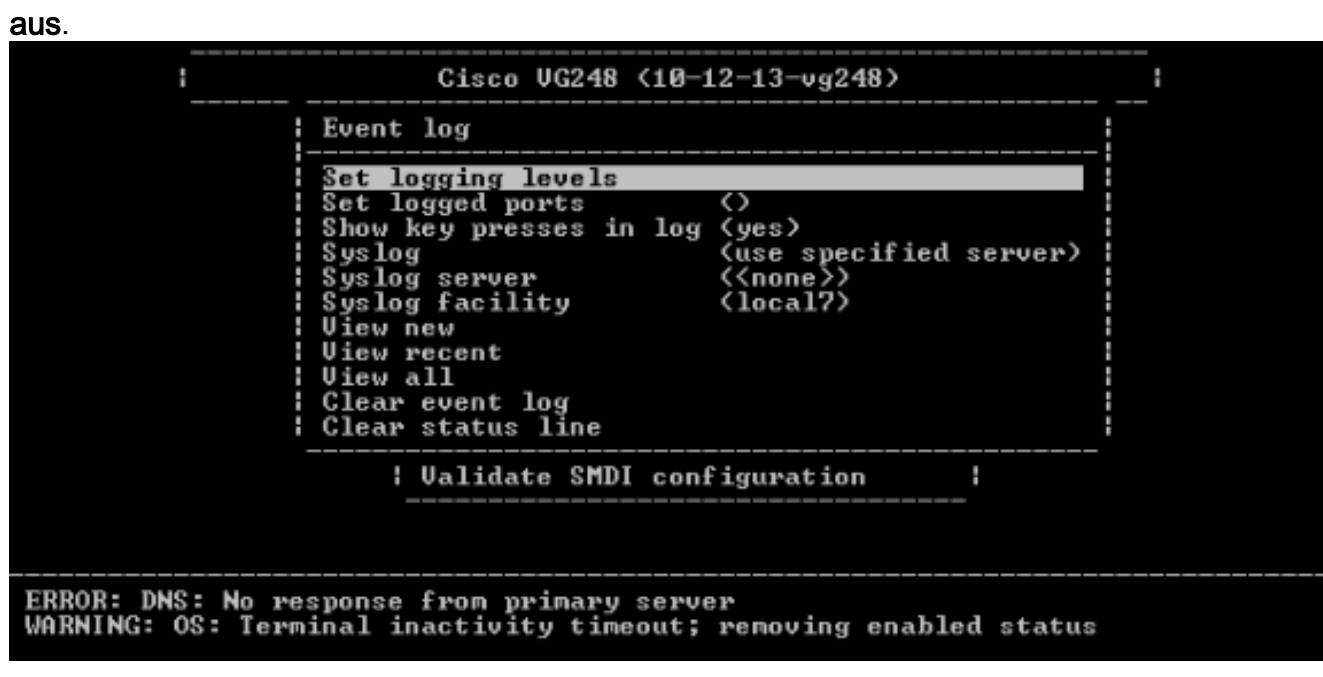

Wählen Sie unter Set Logging Levels (Protokollierungsstufen festlegen) die Optionen 4.Voicemail (VM) und SCCP Errors + Warnungen + Info + Trace aus.

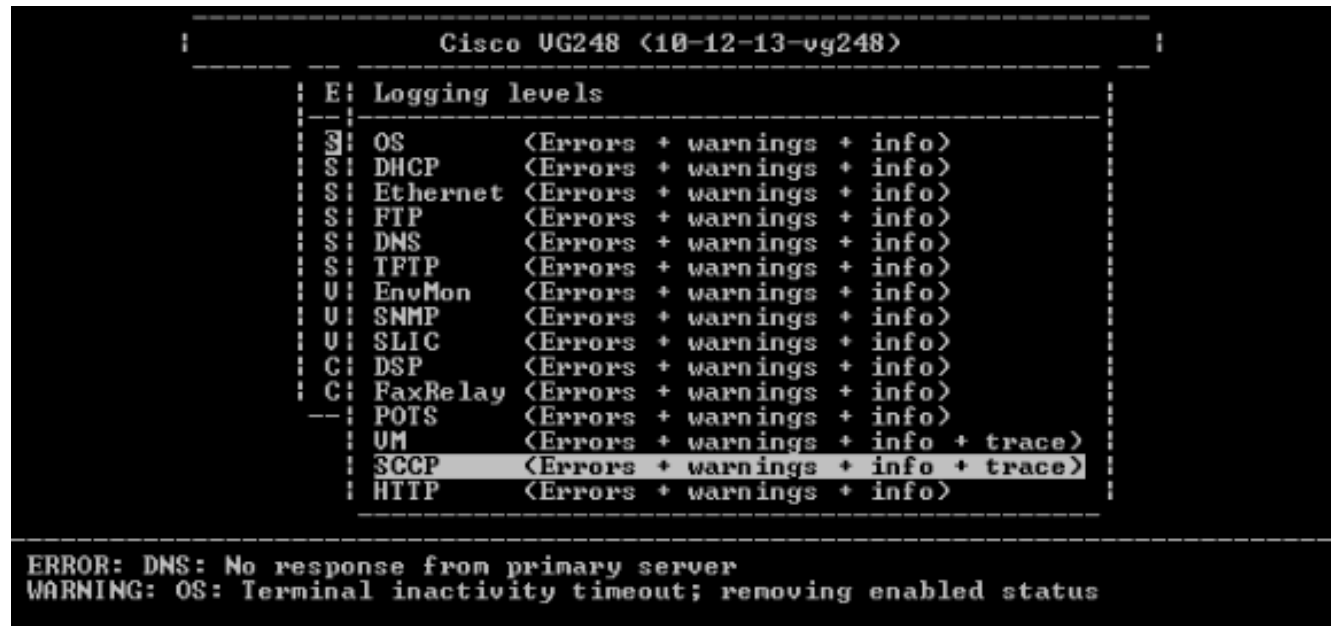

- Wählen Sie im Feld Set Logged Port (Logged Port festlegen) einen Port aus, an dem 5. getestet werden soll.
- 6. Wählen Sie im Menü Diagnostics (Diagnose) die Option Neu anzeigen.
- Führen Sie über den ausgewählten Anschluss einen Anruf am analogen Telefon in 7. Verbindung mit dem Kästchen Anrufer-ID durch, und zeichnen Sie eine Nachricht auf. Die Ereignisse werden in der VG248-Telnet-Sitzung angezeigt, und die MWI sollte leuchten.

## <span id="page-6-0"></span>Zugehörige Informationen

- [VG248 Konfigurationsleitfaden v1.3](//www.cisco.com/en/US/docs/voice_ip_comm/vg248/1_3_1/english/configuration/guide/swcfg.html?referring_site=bodynav)
- [Unterstützung von Sprachtechnologie](//www.cisco.com/web/psa/technologies/index.html?c=268436015&referring_site=bodynav)
- [Produkt-Support für Sprach- und Unified Communications](//www.cisco.com/web/psa/products/index.html?c=278875240&referring_site=bodynav)
- [Fehlerbehebung bei Cisco IP-Telefonie](http://www.amazon.com/exec/obidos/tg/detail/-/1587050757/102-3569222-3545713?referring_site=bodynav)
- [Technischer Support und Dokumentation Cisco Systems](//www.cisco.com/cisco/web/support/index.html?referring_site=bodynav)